# **Comment participer à la réunion annuelle de cette année**

### **Table des matières**

- A. [À quoi s'attendre](#page-0-0)
- **B. [Code d'engagement](#page-0-1)**
- **C. [Messages importants](#page-2-0)**
- **D. [À lire absolument](#page-2-1)**
- E. [Un stand à ne pas manquer à l'EXPO de Zoom Events](#page-3-0)
- F. [Possibilités d'entrer en contact avec d'autres participants pendant les pauses](#page-4-0)
	- 1. Galerie d'infographies & marché
	- 2. Les sessions de réseautage
- G. Instructions [pour la participation](#page-4-1)
	- 1. Avant l'événement (idéalement 3-5 jours)
	- 2. Le jour même
	- 3. Avant l'événement chaque jour (15-30 minutes avant)
- H. [Comment accéder aux sessions Zoom pendant la réunion annuelle ?](#page-7-0)
	- 1. Assistance technique pendant la réunion

# <span id="page-0-0"></span>**A. À quoi s'attendre**

Cet événement **ne consiste pas** en une série de "webinaires" ! Vous aurez plusieurs occasions de participer à des **conversations en direct** avec des collègues et des pairs du monde entier. Vous êtes donc appelés à **être entendus et vus** tout au long de l'événement, dans les limites respectueuses de notre **Code de conduite.**

Nous prévoyons de commencer et de terminer à l'heure pour chaque session. Des pauses de 30 minutes seront prévues à intervalles réguliers. Pendant les pauses, vous êtes invités à rejoindre la **[galerie d'infographies et les discussions du](#page-4-0)  [marché](#page-4-0)** et/ou **[les sessions de réseautage.](#page-4-0)**

Le coup d'envoi de l'événement sera donné le **lundi 12 juin 2023 à 13:15 CEST (UTC+2).** 

<span id="page-0-1"></span>Nous nous réjouissons de vous y retrouver !

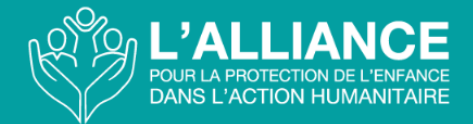

# **B. Code de conduite**

En tant que participants, nous créons ensemble l'environnement dans lequel nous vivrons pendant les trois jours de cet événement. En tant que tels, nous sommes tous responsables de la création d'un espace sûr, propice à des conversations respectueuses et constructives tout au long de l'événement.

Cette année, nous avons un certain nombre d'enfants et de jeunes dans les intervenants et les participants . <sup>1</sup> Nous demandons donc à tous les participants d'adhérer aux normes de conduite les plus élevées et d'être sensibles aux besoins de ces participants.

Les organisateurs vous invitent à nous aider à rendre la réunion annuelle aussi "sûre" que possible, en acceptant ce qui suit :

- 1. **Soyez professionnels et travaillez ensemble** pour créer une expérience plus intéressante, plus significative et plus respectueuse pour tout le monde.
- 2. **Respectez la confidentialité**. Relatez les histoires, mais ne mentionnez pas les noms ni les autres informations permettant d'identifier les enfants, les individus, les familles et les organisations.
- 3. **Écoutez activement.** Valorisez les points de vue et les expériences d'autres personnes qui ne correspondent pas à vos propres expériences.
- 4. **Soyez ouvert à rencontrer de nouvelles personnes.** Présentez-vous à de nouvelles personnes et soyez ouvert à l'idée d'être approché par de nouvelles personnes, à la fois dans les espaces de réunion formels et informels.
- 5. **Un pas en avant, un pas en arrière** : si vous êtes une personne discrète, sentezvous autorisé à partager vos pensées et vos expériences, et si vous parlez beaucoup, envisagez de vous retirer de temps en temps pour que d'autres aient la possibilité de s'exprimer.
- 6. **Faites attention à l'environnement que vous apportez avec vous...**
	- a. **Inscrivez-vous à l'avance.** Participez au démarrage progressif, qui commence 15 minutes avant l'heure officielle de début, pour avoir le temps de vous installer et de tester votre connexion, l'audio et la vidéo.
	- b. **Laissez votre caméra allumée,** tant que votre connexion le permet, car cela aide les gens à mieux vous connaître et encourage la participation.
	- c. **Mettez votre microphone en sourdine lorsque vous ne parlez pas**, car il peut distraire les autres et provoquer un écho, et ne tapez pas sur votre clavier lorsque vous n'êtes pas en sourdine**.**

<sup>1</sup> Toute personne âgée de moins de 18 ans qui prend la parole ou qui s'est inscrite pour participer à la réunion annuelle signera un formulaire de consentement (ou demandera à ses parents ou à la personne qui s'occupe d'elle de le faire, le cas échéant) pour participer à l'événement, y compris pour qu'il soit enregistré et diffusé en direct. Le formulaire de consentement leur recommandera de demander le soutien d'un adulte de confiance avant l'événement, en soulignant que certains contenus pourraient être perturbants. L'Alliance disposera d'un point focal pour la protection des enfants dans chaque session et les enfants seront informés des moyens de signaler toute inquiétude.

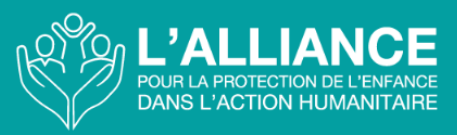

- d. **Soyez attentif à votre environnement.** Les participants à la réunion pourront voir la pièce dans laquelle vous êtes assis, alors essayez de minimiser les distractions.
- **e. Restez présent.** Essayez d'éviter les distractions tout au long de la réunion en mettant en sourdine vos courriels et les notifications des médias sociaux, si vous le pouvez.

### <span id="page-2-0"></span>**C. Messages importants**

- 1. Suivez les instructions ci-dessous pour accéder aux sessions de la réunion annuelle. Veuillez noter que **vous ne recevrez pas directement les liens Zoom.**  Vous accéderez plutôt à toutes les sessions via **[Zoom Events](https://events.zoom.us/ev/AmHYQNA9PEeB5X_qkDrXfrw2wKe9A4CITrYx6k7AtKwZcoJOX48S~AggLXsr32QYFjq8BlYLZ5I06Dg)**. Pour vous connecter à Zoom Events pour la première fois, suivez le lien que vous avez reçu dans votre e-mail d'inscription et connectez-vous en utilisant la même adresse email que celle avec laquelle vous vous êtes inscrit. **Remarque : vous ne pourrez pas vous connecter en utilisant une autre adresse électronique que celle avec laquelle vous vous êtes inscrit à la réunion annuelle.**
- 2. Veuillez noter que participer à Zoom Events **n'est pas la même chose** que participer à une réunion ou à un webinaire Zoom normal. Nous recommandons aux participants **d'accéder à la plateforme** pour la première fois **à l'avance** afin de l'explorer et de commencer à ajouter des sessions à leur itinéraire. Vous pouvez également enregistrer **l'URL du lobby de la réunion annuelle** dans votre navigateur afin d'y accéder facilement le jour même.
- 3. Chaque jour, **quinze minutes avant l'**heure officielle du début de la réunion, une **séance de préparation** facultative sera ouverte à tous les participants à la réunion annuelle. Il s'agit simplement d'une occasion pour vous d'arriver, de saluer les collègues que vous n'avez peut-être pas vus depuis un an et de vous préparer à une excellente journée en perspective..
- 4. Dans la zone **EXPO, il y aura des** possibilités optionnelles de **réseautage ouvert ainsi que** des **discussions informelles sur les infographies** pendant les pauses prévues à cet effet. Prenez le temps de visiter l'ensemble de la zone **EXPO** pour voir tous les stands où vous pourrez apprendre et interagir avec vos partenaires de l'Alliance.
- <span id="page-2-1"></span>5. Afin de favoriser l'apprentissage en ligne et le travail en réseau pendant la réunion annuelle et au-delà, les participants sont invités à rejoindre la **communauté de pratique sur la protection de l'enfance dans l'action humanitaire**. Vous **pouvez [vous inscrire ici](https://changemakersforchildren.community/CPHA-community)**. **Nous vous recommandons de rejoindre la plateforme dès que possible car votre formulaire d'inscription sera examiné et cela peut prendre jusqu'à 48 heures.**

## **D. Lectures incontournables**

Avant la réunion annuelle 2023, il est important de passer en revue les documents clés cidessous.

- 1. [Ce kit du participant !](https://alliancecpha.org/fr/pack-participant-rencontre-annuelle-2023) À lire en anglais, français, espagnol et arabe.
- 2. **L'**[ordre du jour](https://alliancecpha.org/fr/agenda-rencontre-annuelle-2023) de la réunion annuelle **-** Disponible sur Zoom Events et au format PDF en anglais, français, espagnol et arabe.
	- a. Ne manquez pas les opportunités de réseautage pendant les pauses.
	- b. Vous trouverez les intervenants et les détails de chaque session, y compris l'interprétation, dans l'agenda de Zoom Events.

3. La **place centrale** des enfants et de **leur protection** [dans l'action humanitaire -](https://alliancecpha.org/fr/importance-des-enfants-introduction-visuelle-et-ecrite) **Une [Introduction visuelle et écrite](https://alliancecpha.org/fr/importance-des-enfants-introduction-visuelle-et-ecrite)**.

Vous pouvez également lire l'intégralité de la stratégie de l'Alliance ici : ["Un appel à l](https://alliancecpha.org/fr/fr-alliance-strategy-2021-2025)'action [: La place centrale des enfants et de leur protection dans l'action humanitaire".](https://alliancecpha.org/fr/fr-alliance-strategy-2021-2025)

# E. Les stands de l'EXPO de Zoom Events à ne pas manquer

<span id="page-3-0"></span>**i. Lorsque vous cliquerez sur l'EXPO, vous pourrez utiliser vos touches fléchées pour déplacer votre avatar dans l'ensemble de l'EXPO et visiter les différents stands, chacun offrant une variété de ressources et de réunions.**

### **Vous trouverez des stands pour chacun des groupes suivants :**

- Groupe de travail "Plaidoyer"
- Groupe de travail "Evaluation, mesure et preuve"
- Groupe de travail "SMPE"
- Groupe de travail "Apprentissage et développement"
- Groupe spécialisé "Argent liquide" et protection de l'enfance
- Groupe spécialisé "Gestion des cas"
- Groupe spécialisé "Travail des enfants"
- Groupe spécialisé "EAFGA"
- Groupe spécialisé "Protection de l'enfance au niveau communautaire"
- Groupe spécialisé "Renforcement de la famille"
- Groupe de travail "Enfants non accompagnés et séparés"
- Initiative pour la prévention
- Initiative pour la protection et l'éducation des enfants en situation d'urgence (INEE)
- Communauté de pratique de la PEAH
- Adhésion à l'Alliance
- Restez en contact avec l'Alliance
- Galerie d'infographies et marché
- Stands de réseautage

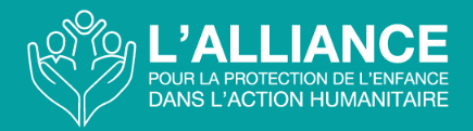

# <span id="page-4-0"></span>**F. Possibilités d'entrer en contact avec d'autres participants pendant les pauses !**

### **Galerie d'infographies et marché :**

Le marché de l'infographie sera présenté dans l'exposition sous la forme d'un **"marché" en ligne** pendant les pauses, pour permettre une **discussion directe entre les participants et l'auteur de** chaque infographie. Les infographies seront également présentées dans une galerie de la **[communauté de pratique sur la protection des enfants](https://changemakersforchildren.community/CPHA-community)  [dans l'action humanitaire](https://changemakersforchildren.community/CPHA-community)**, que les délégués pourront **consulter et utiliser en ligne par le biais d'un chat.** 

**Remarque :** les discussions dans la galerie d'infographies du marché se dérouleront dans le cadre de **l'EXPO** et ne feront pas l'objet d'une modération.

### **L**es sessions de réseautage **:**

Les stands de réseautage seront l'occasion pour les collègues **de rencontrer leurs homologues** dans le cadre d'un **forum de réseautage rapide animé par un modérateur.**  Les participants seront répartis en petits groupes pour une brève discussion proposée par le modérateur. Au cours de la session de 20 minutes, les participants se déplaceront pour parler à plusieurs collègues différents.

<span id="page-4-1"></span>**Remarque :** les sessions de réseautage seront accessibles via l'onglet **SESSIONS** dans Zoom Events. Cet espace sera modéré et vous serez déplacé automatiquement tout au long de la session. Ne cliquez donc pas pour revenir plus tôt à la session principale.

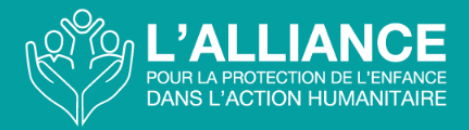

# **F. Instructions pour la participation**

Afin d'être prêt pour le début de la réunion annuelle de cette année, veillez à effectuer les vérifications et les tâches suivantes à l'avance.

### **i. Avant l'événement (idéalement 3 à 5 jours) :**

- **Utilisez un ordinateur ou un portable** (une tablette ou un téléphone ne fonctionnera pas aussi bien avec la plateforme Zoom Events si vous l'utilisez).
- **Testez votre connexion Internet** sur l'ordinateur que vous utiliserez pendant l'événement. Nous vous recommandons **[Fast.com](https://fast.com/en/gb/)**. Si votre vitesse de téléchargement est faible, vous pouvez chercher un autre espace où votre vitesse de téléchargement sera plus élevée. (Une vitesse comprise entre 25 et 100 Mbps devrait vous convenir, mais au plus elle est élevée, au mieux ce sera !)
- **[Téléchargez](https://zoom.us/download) et installez l'application Zoom** sur votre ordinateur et créez un compte si vous n'en avez pas déjà un (un compte gratuit fonctionnera parfaitement).
- **Si vous avez déjà Zoom, veillez à le mettre à jour avec la dernière version.**
- **Testez Zoom** avec votre caméra, votre casque et votre microphone :
	- Nous vous recommandons vivement d'utiliser un casque pour contrôler les bruits de fond.
	- Ouvrez une réunion zoom en utilisant votre compte (un compte gratuit suffit) et ensuite :
		- Voyez à quoi vous ressemblez sur la vidéo. Idéalement, on voit votre tête et vos épaules, mais vous ne devez pas vous asseoir trop loin ou trop près de la caméra. **Évitez les contre-jours en vous asseyant face à une fenêtre plutôt que devant.**
		- Vérifiez votre connexion audio en effectuant un test sonore. Cliquez sur la flèche vers le haut à côté de votre microphone sur votre console Zoom et après avoir vérifié que votre casque (si vous en utilisez un) est listé comme haut-parleur et microphone, cliquez dessus pour tester le son. Si vous rencontrez des difficultés, vous pouvez toujours inviter un collègue dans votre salle Zoom pour qu'il vérifie le son pour vous !
- Consultez la liste *Comment accéder aux sessions Zoom pendant la réunion annuelle* dans ce kit.
- **Accéder à Zoom Events :** La première fois que vous accédez à Zoom Events, utilisez le lien envoyé à l'adresse e-mail avec laquelle vous vous êtes enregistré pour **activer** votre compte sécurisé et configurer votre profil. Vous pouvez **ajouter votre photo, des informations sur vous et votre organisation, et vous** pouvez même **indiquer si vous êtes prêt à avoir des réunions individuelles pendant l'événement.** (Vous pouvez envoyer des messages directs aux autres participants et organiser des réunions privées dans vos propres salles Zoom quand vous le souhaitez !)
- Une fois dans le **LOBBY** de l'événement, vous pouvez faire défiler les sessions et

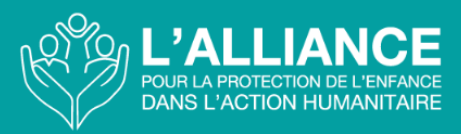

**mettre en favori** celles que vous ne voulez pas manquer, créant ainsi votre itinéraire personnel pour la semaine.

- Vous pouvez consulter la liste des intervenants dans l'onglet prévu à cet effet en haut de la page, jeter un coup d'œil dans l'espace Expo de tous les stands et cliquer sur "Personnes" pour voir qui d'autre est en ligne. (De là, vous pouvez envoyer des messages privés, vous connecter avec de nouvelles personnes et lancer des discussions de groupe).
	- Pour tout problème lié à l'accès à la plate-forme, veuillez envoyer un email à [annualmeeting2023@alliancecpha.org](mailto:annualmeeting2023@alliancecpha.org) en indiquant **"Zoom Events Support"** dans la ligne Objet.

### **ii. Le jour même :**

- Trouvez un **endroit calme** où vous pouvez participer sans être interrompu.
- Nous vous encourageons à vous faire voir et entendre pendant la réunion, en particulier lors des sessions restreintes, si vous vous sentez à l'aise et si votre bande passante le permet. Faites attention à la façon dont vous apparaissez à la caméra. Essayez de **ne pas** vous asseoir dos à une fenêtre ou à une source de lumière, ou d'avoir quelque chose de trop distrayant en arrière-plan.
- Veillez à ce que tous vos équipements soient **complètement chargés ou branchés à l'**avance.
- Testez à nouveau Zoom avec votre caméra, votre casque et votre microphone, juste pour être sûr.
- Pour rendre la réunion de cette année aussi attrayante et interactive que possible : Lorsque vous serez dans les salles Zoom, vous serez encouragés à garder vos vidéos allumées mais à les mettre en sourdine :
	- Si vous préférez **ne pas vous voir** dans Zoom, survolez **votre vidéo et cliquez sur le bouton ellipses de** votre vidéo pour afficher le menu, puis choisissez "Masquer l'auto-affichage". Vous ne verrez plus votre vidéo, même si les autres participants à la réunion peuvent la voir.
	- Vous pouvez **vous renommer** avec le nom, les pronoms et l' organisation de votre choix (par exemple, Mr X, il/lui, HCR) en **cliquant avec le bouton droit de la souris sur votre propre vidéo** ou en **cliquant sur l'ellipse (trois points)** en haut à droite de votre vidéo.
	- Si vous ne parlez pas anglais, vous pouvez **vous renommer (si nécessaire)** en ajoutant un FR ou ES ou AR devant ou après votre nom SOIT dans votre profil, soit dans chaque session Zoom. Le fait de savoir quelle langue vous parlez permettra à l'équipe de production de vous placer au bon endroit (en plénière ou dans une salle de réunion spécifique à une langue) pour avoir accès à l'interprétation pendant les travaux de groupe ou les discussions en salle de réunion. Il se peut que vous ayez déjà été enregistré avec un (ES), un (FR) ou un (AR) après votre nom. Si c'est le cas, vous n'aurez pas besoin de vous renommer dans les réunions Zoom. Si vous vous renommez dans votre profil avec ES, FR ou AR, vous ne devrez pas non plus vous renommer dans les réunions Zoom

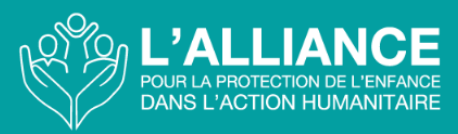

- $\circ$  Pour les sessions avec interprétation<sup>2</sup>, si vous ne parlez pas anglais, vous pouvez **vous renommer** en ajoutant un FR\_ ou SP\_ ou AR\_ devant votre nom (voir les conseils ci-dessous). Cela permettra à l'équipe de production de vous placer au bon endroit (plénière ou salle de réunion spécifique) pour accéder à l'interprétation pendant les travaux de groupe ou les discussions en salle de réunion.
- Vous pouvez **discuter avec tous les participants** à la réunion en **ouvrant le panneau de discussion** en bas de votre écran. Vous pouvez également envoyer des **messages de chat privés** à des personnes et à des intervenants au sein de la session.

## **iii. Avant de rejoindre l'événement chaque jour (15-30 minutes avant)**

- Préparez votre ordinateur et fermez toutes les applications non essentielles.
- Idéalement, **désactivez toutes les notifications sur votre bureau** pendant la durée de l'événement.
- Idéalement, **éteignez toutes les notifications non essentielles sur votre téléphone portable** ou mettez-le **en mode silencieux.**
- **Vérifiez les mises à jour de Zoom** dans votre application Zoom. (Cela peut se faire automatiquement lorsque vous ouvrez l'application, ou vous devez cliquer sur le petit point vert au-dessus de votre avatar dans le coin supérieur droit et faire défiler vers le bas jusqu'à *Vérifier les mises à jour*.
- **Accédez à Zoom Events** à partir de votre e-mail ou de **[ce lien](https://events.zoom.us/ev/AmHYQNA9PEeB5X_qkDrXfrw2wKe9A4CITrYx6k7AtKwZcoJOX48S~AggLXsr32QYFjq8BlYLZ5I06Dg)** et **entrez l'adresse e-mail avec laquelle vous vous êtes inscrit(e) lorsque vous y êtes invité(e)**. Vous pouvez ensuite faire défiler le lobby et cliquer sur les sessions auxquelles vous souhaitez participer.

# <span id="page-7-0"></span>**G. Comment accéder aux sessions Zoom pendant la réunion annuelle de l'Alliance ?**

1. Vous arriverez dans le **lobby de Zoom.** A partir de là, vous pouvez soit faire défiler la liste des sessions, soit cliquer sur l'onglet Sessions en haut de la page. De là, vous pouvez faire défiler la liste jusqu'à la session en cours ou les sessions que vous souhaitez mettre en favori pour plus tard. Vous pouvez soit cliquer sur la session pour en savoir plus, soit cliquer sur le bouton Rejoindre à droite de la session dans la liste. **REMARQUE** : En mettant des sessions en favoris, vous les ajoutez à votre itinéraire personnel auquel vous pouvez également accéder en haut de la page.

#### 2. **Essayez de garder votre vidéo allumée lorsque vous êtes dans la salle Zoom.**

<sup>&</sup>lt;sup>2</sup> Les informations relatives à la langue dans laquelle l'interprétation sera assurée seront indiquées dans les détails de la session au sein de la plateforme Zoom Events, et annoncées au début de chaque session.

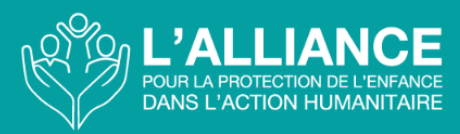

Vous serez automatiquement mis en sourdine en entrant dans la salle, mais n'hésitez pas à le faire si l'on vous demande de participer à la discussion (et à **le faire dans toutes les salles de réunion**).

3. Tout au long de la réunion, vous serez invités à vous rendre dans des **"salles de réunion"** pour des discussions en petits groupes. Lorsque vous serez dans ces salles, nous vous encourageons à **allumer vos caméras vidéo et à ne pas couper votre microphone** afin que vos pairs puissent vous voir et vous entendre, comme si vous étiez dans la même pièce en personne. Si vous n'acceptez pas l'invitation, vous ne serez pas automatiquement envoyé dans la salle de réunion. Si vous rencontrez des difficultés, notre équipe de production sera là pour vous aider. Dans la plupart des sessions, si vous ne parlez pas anglais, restez toujours dans la plénière où l'**interprétation** est disponible. Toutefois, dans certaines sessions où les animateurs sont multilingues, les personnes parlant le français, l'espagnol ou l'arabe seront invitées à se renommer en ajoutant un FR\_ ou un SP\_ ou un AR\_ devant leur nom (voir les conseils ci-dessus). L'équipe de production sera alors en mesure de vous placer dans la bonne salle de réunion.

Si votre bande passante est faible, couper la vidéo peut vous aider à maintenir, au minimum, un son audio clair. Vous pouvez également mettre votre téléphone portable en mode avion afin d'augmenter la bande passante de votre ordinateur de bureau ou portable. Si nécessaire, vous pouvez participer à partir d'un téléphone. Dans ce cas, vous trouverez l'option pour participer par téléphone à côté du bouton de participation normal. Vous verrez alors tous les détails nécessaires pour vous inscrire par téléphone.

### **i. Soutien technique pendant la réunion**

- 1. **Si vous avez une question technique à poser au producteur de la session, envoyez un message privé via la boîte de chat Zoom au PRODUCTEUR (hôte) de la session.** N'envoyez **pas** vos questions techniques à l'ensemble des participants à la réunion. Il y aura deux producteurs techniques dans chaque réunion qui seront disponibles pour vous aider.
- 2. Si vous rencontrez des difficultés techniques pour naviguer dans Zoom Events ou pour participer à une session Zoom, vous pouvez demander de l'aide dans le **LOBBY CHAT**. Décrivez votre problème et vous recevrez une réponse dans les plus brefs délais.
- 3. En cas d'échec, vous pouvez envoyer un courriel à annualmeeting2023@alliancecpha.org, mais les délais de réponse peuvent varier.